## **غیر فعال کردن صالحیت نظارت**

خواهشمند است مهندسینی که تمایل به انجام ارائه خدمات در حوزه نظارت را ندارند از طریق کارتابل اندازیار نسبت به غیر فعال کردن صالحیت نظارت بشرح ذیل اقدام فرمایید .

- .1 وارد سایت سازمان به ادرس ir.kurdnezam://https شده و ایکن سامانه اندازیار را انتخاب نمایید.
	- .2 ورود به کارتابل شخصی
	- .3 ورود به مشخصات اشخاص حقیقی

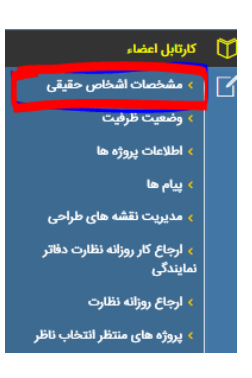

.4 گزینه اطالعات پروانه انتخاب شده و ایکن صالحیت ها انتخاب شود

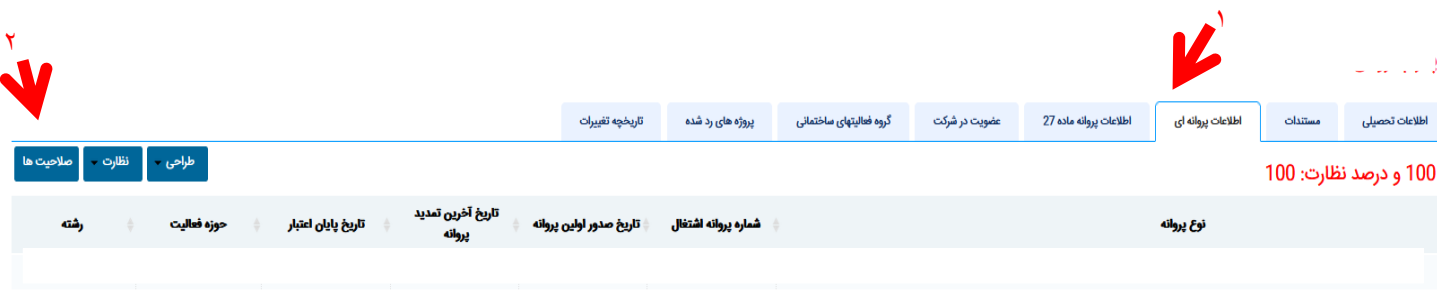

.5 درصورت عدم تمایل درحوزه نظارت تیک مورد نظر غیر فعال شود

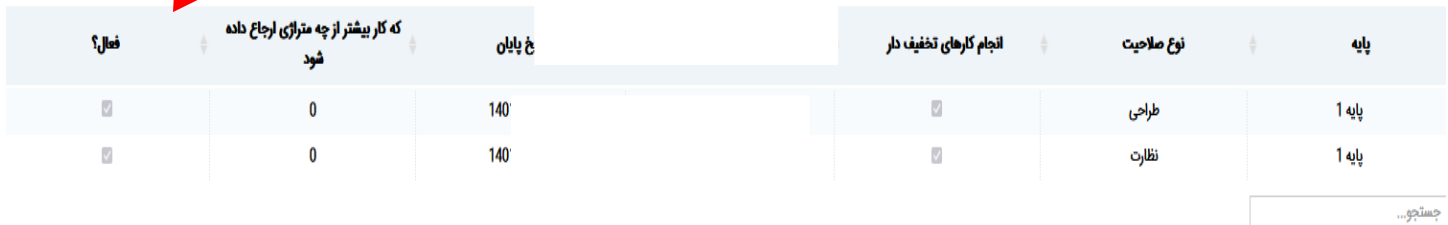

**M**